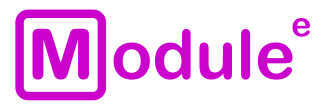

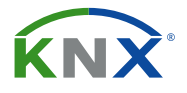

# ШЛЮЗ KNX/MODBUS RTU IC-M-S.1

Руководство пользователя

Аппликационная программа: ver. 1.0 Руководство пользователя: ver. 1.0

module-electronic.ru

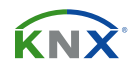

## **СОДЕРЖАНИЕ**

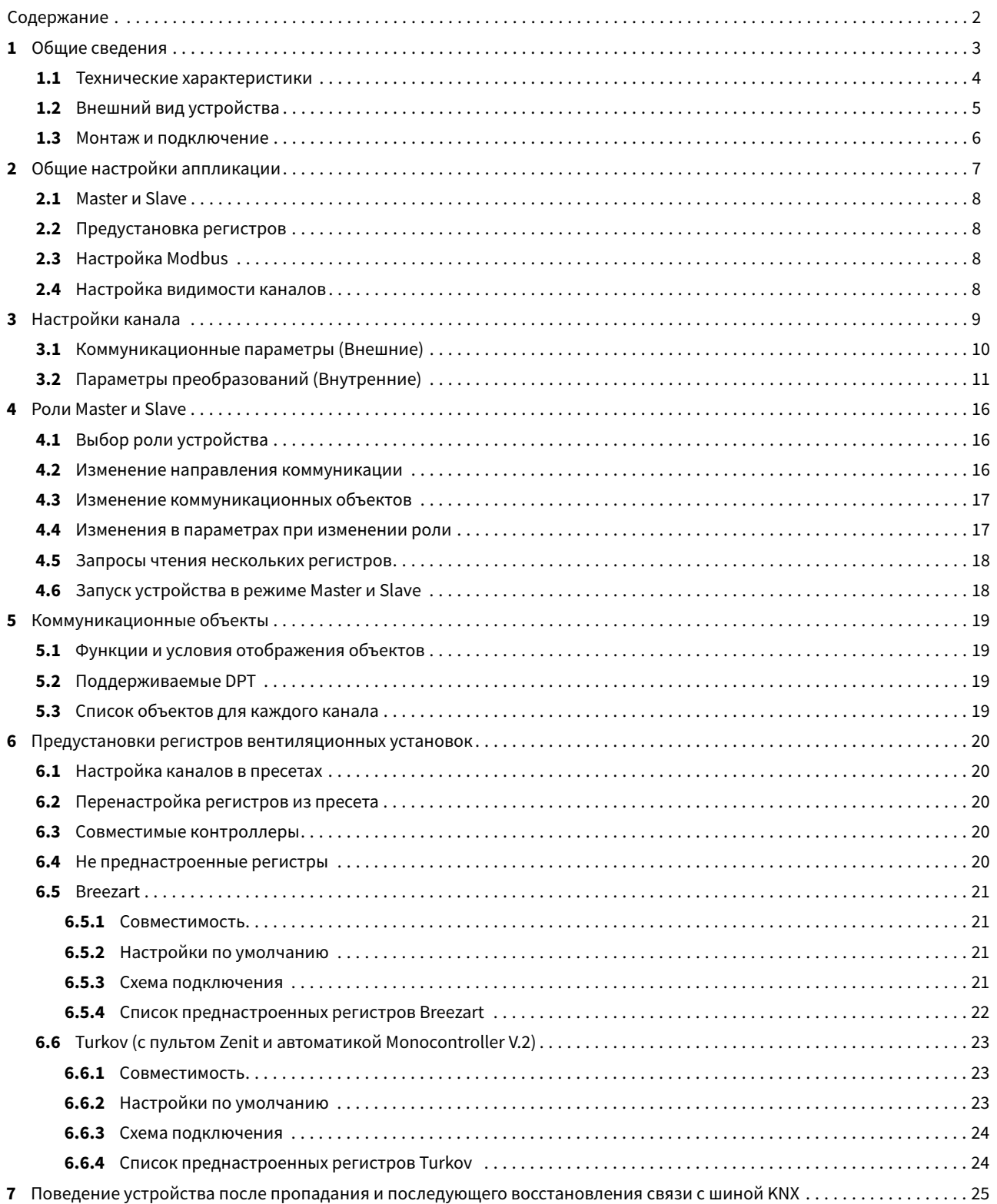

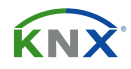

## **1 ОБЩИЕ СВЕДЕНИЯ**

Шлюз IC-M-S.1 предназначен для подключения устройств шины RS-485, работающих по протоколу Modbus RTU к шине KNX. Шлюз может работать в режиме Master (ведущего) и Slave (ведомого) устройства Modbus. Настройка связи между объектами KNX и регистрами Modbus осуществляется через программу ETS и не требует использования дополнительного программного обеспечения.

- Поддержка до 60 регистров
- Режим Master и Slave
- Гальваническая развязка KNX и RS-485
- Светодиодная индикация состояний
- 2 пресета для работы с контроллерами «Jet Logic» и «Turkov»
- Питание от шины KNX
- Установка на DIN рейку 35мм

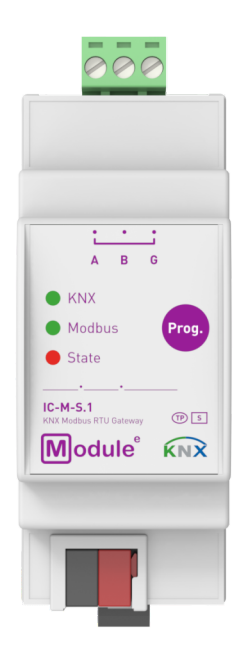

IC-M-S.1

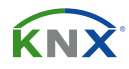

## **1.1 ТЕХНИЧЕСКИЕ ХАРАКТЕРИСТИКИ**

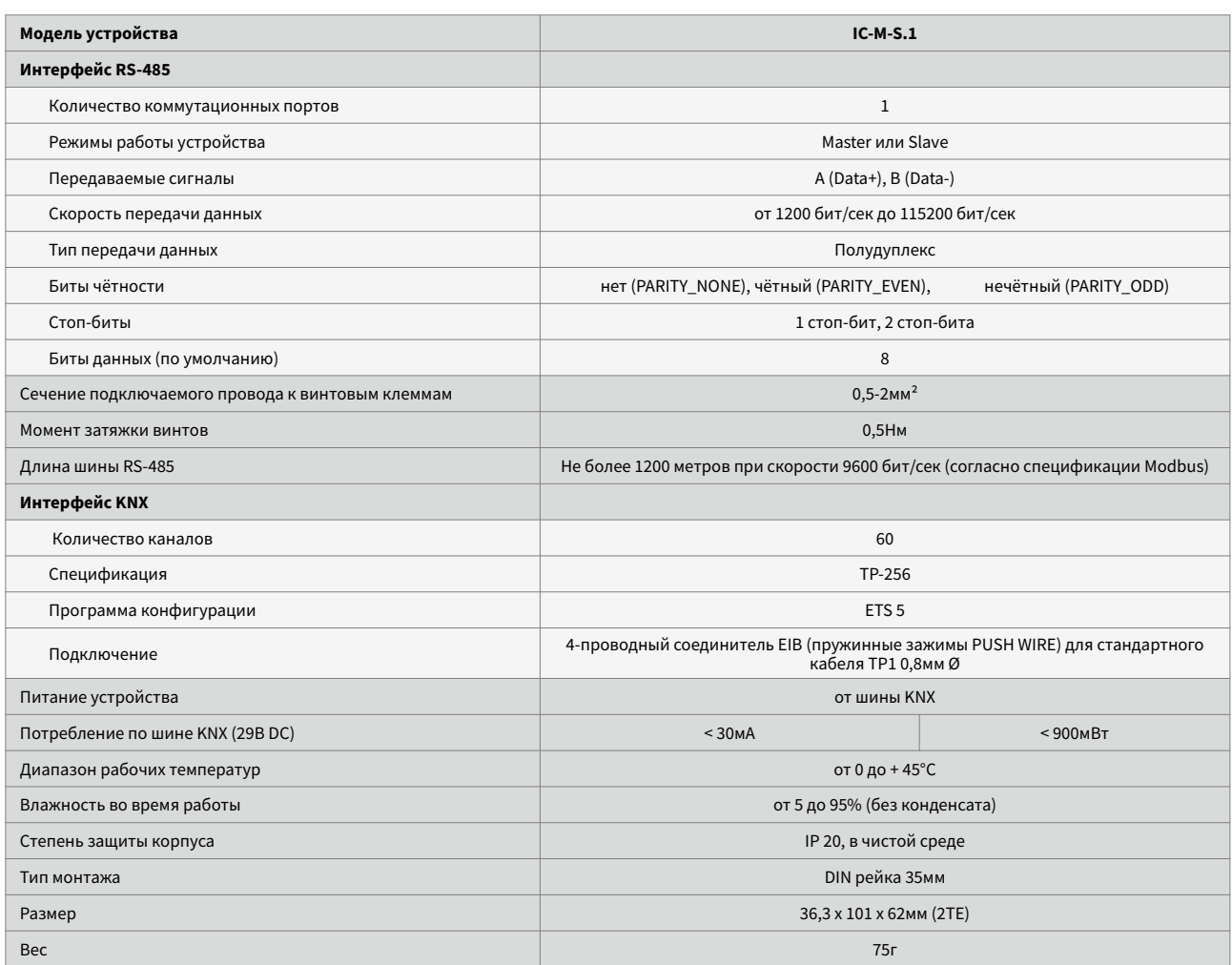

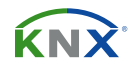

## **1.2 ВНЕШНИЙ ВИД УСТРОЙСТВА**

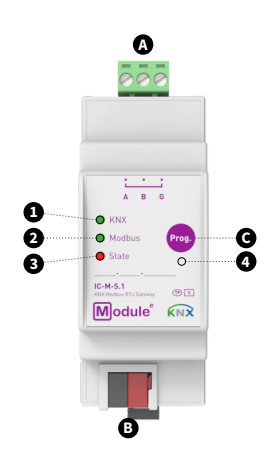

A. Клемма подключения шины RS-485 B. Клемма шины KNX C. Кнопка программирования 1. LED состояния шины KNX 2. LED состояния шины Modbus 3. LED Норма/Авария 4. LED режима программирования

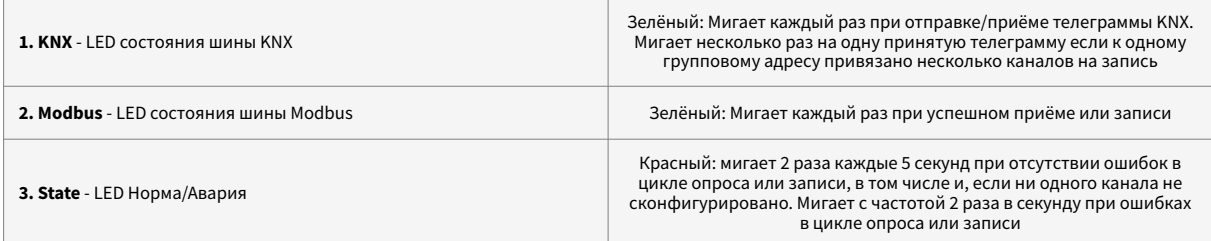

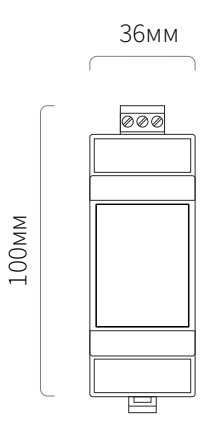

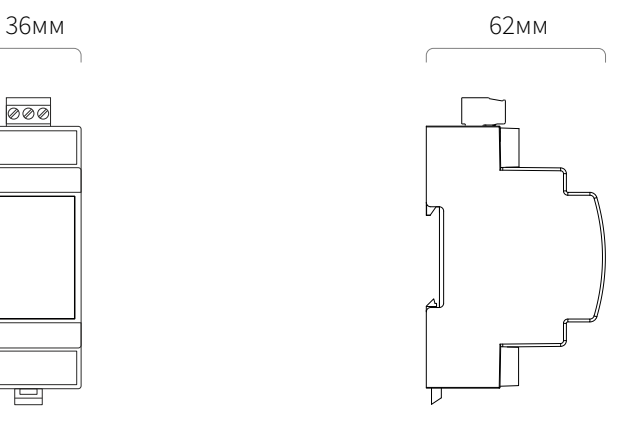

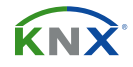

## **1.3 МОНТАЖ И ПОДКЛЮЧЕНИЕ**

#### **МОНТАЖ**

Установка на DIN рейку

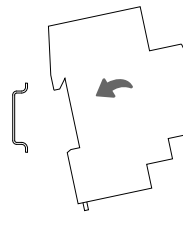

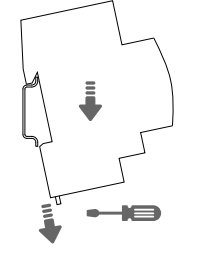

Демонтаж с DIN рейки

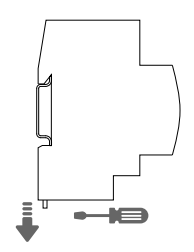

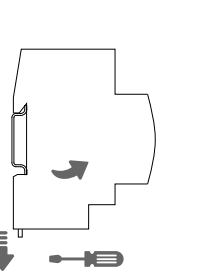

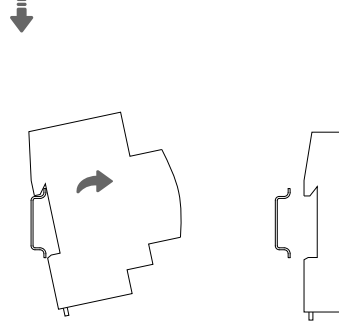

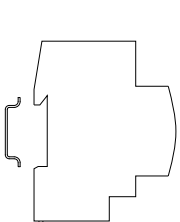

#### **СХЕМА ПОДКЛЮЧЕНИЯ**

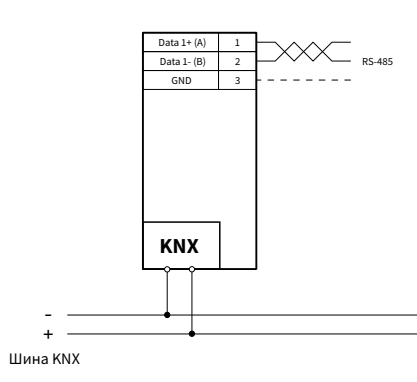

**ВНИМАНИЕ!** Для правильной работы шины Modbus у последнего участника линии необходимо установить резистор сопротивлением 120 Ом и мощностью 0,25 Вт. Резистор следует поместить между двумя сигнальными линиями перед входом последнего устройства. В самом устройстве уже установлен согласующий резистор 300 Ом. Для передачи Modbus необходимо использовать только экранированные и витые кабеля.

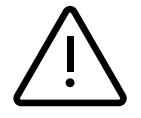

**ВНИМАНИЕ!** Установка и подключение устройства к электросети должна осуществляться только квалифицированным персоналом! Обязательно отключите электропитание перед установкой или снятием устройства! Даже когда устройство выключено, клеммы выходов могут быть под напряжением! Не подключайте к выходам нагрузку, которая превышает рекомендованные значения! Конструкция устройства удовлетворяет требованиям электробезопасности по ГОСТ 12.2.007.0-75.

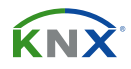

## **2 ОБЩИЕ НАСТРОЙКИ АППЛИКАЦИИ**

Вкладка «Общие настройки» содержит основные настройки устройства, определяющие режим, роль, настройки Modbus и прочее.

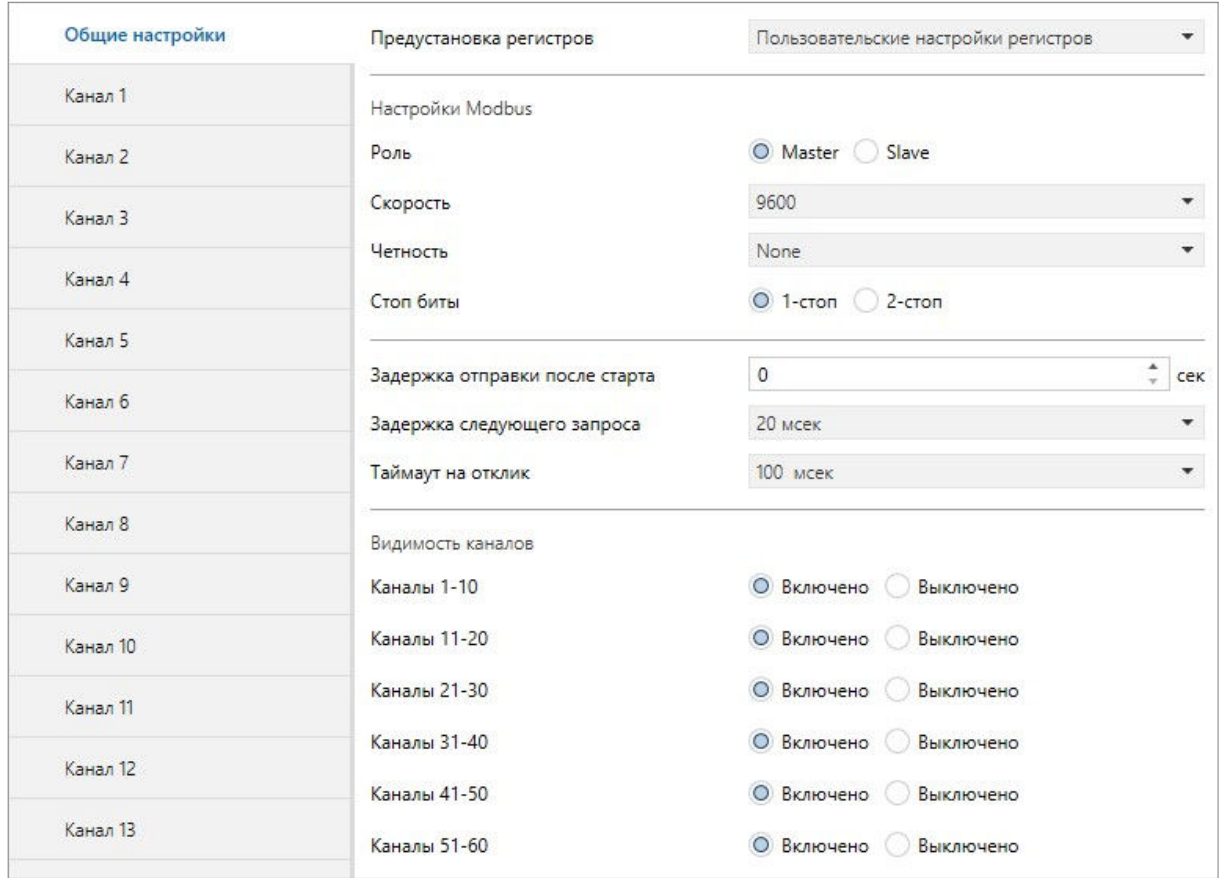

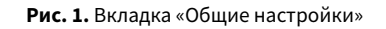

Изменение роли, предустановки, типа объекта или команды канала устройства могут скрывать блоки параметров, коммуникационных объектов во вкладке «Канал №» или менять местами расположение этих параметров (подробнее далее в соответствующих разделах).

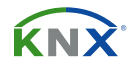

#### **2.1 MASTER И SLAVE**

От выбора параметра роли «Master» или «Slave» зависит поведение устройства со стороны Modbus, будет ли оно опрашивать регистры на slave устройствах или же само будет являться источником регистров для опроса master устройством.

## **2.2 ПРЕДУСТАНОВКА РЕГИСТРОВ**

Присутствие предустановок (пресетов) регистров в общих настройках аппликации устройства преследует цель упрощения и ускорения настройки устройства для взаимодействия с распространенными моделями контроллеров вентиляционных установок.

## **2.3 НАСТРОЙКИ MODBUS**

Блок настройки Modbus необходим для настройки связи по протоколу Modbus:

«Адрес Slave» - Slave ID, адрес ведомого устройства Modbus (0...247, только для роли «Slave»);

«Скорость» - скорость передачи данных в бит/сек. (от 1200 до 115200);

«Чётность» - использование бита четности (None, Even, Odd);

«Стоп биты» - количество стоп-битов (1 или 2).

## **2.4 НАСТРОЙКА ВИДИМОСТИ КАНАЛОВ**

Блок «Видимость каналов» помогает скрывать не использующиеся, в данный момент, каналы устройства для удобства взаимодействия с аппликацией. Разделен на 6 параметров каждый из которых скрывает 10 каналов устройства. Является настройкой именно видимости, а не деактивации, параметры скрытого канала остаются в том же состоянии что и до скрытия.

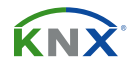

## **3 НАСТРОЙКИ КАНАЛА**

Параметры аппликации во вкладке «Канал» можно условно разделить на две группы. Часть параметров во вкладке «Канал» несут в себе коммуникационные настройки канала определяющие внешние взаимодействия устройства. Остальные параметры индивидуальны для каждого из сочетаний «Типа объекта KNX» и «Modbus функции» (1,3 пункт Таблицы №1), задают внутренние преобразования и диапазоны, действительные при переходе из одного протокола в другой.

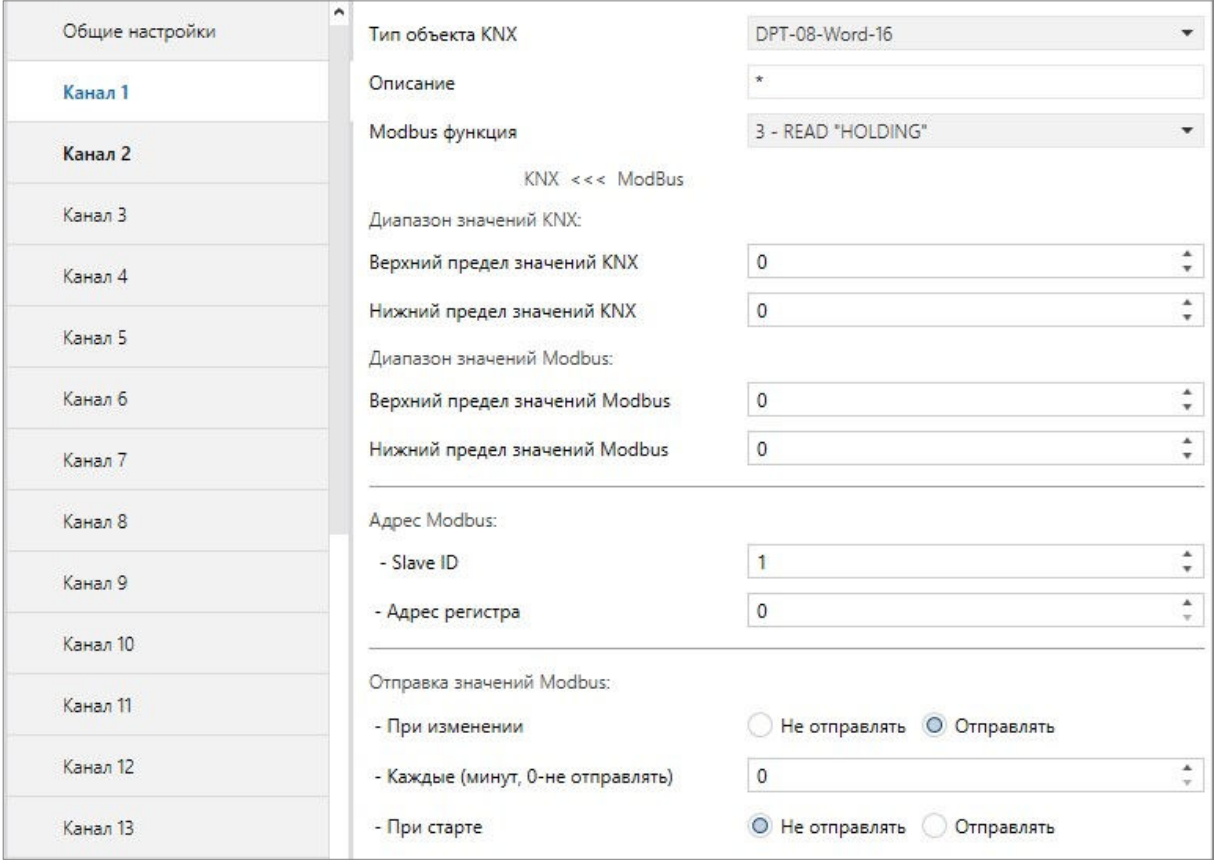

**Рис. 2.** Вкладка «Канал».

## **3.1 КОММУНИКАЦИОННЫЕ ПАРАМЕТРЫ (ВНЕШНИЕ)**

Параметры в таблице ниже отвечают за настройку коммуникации, доступность данных параметров может изменятся в зависимости от роли пресета или направления коммуникации.

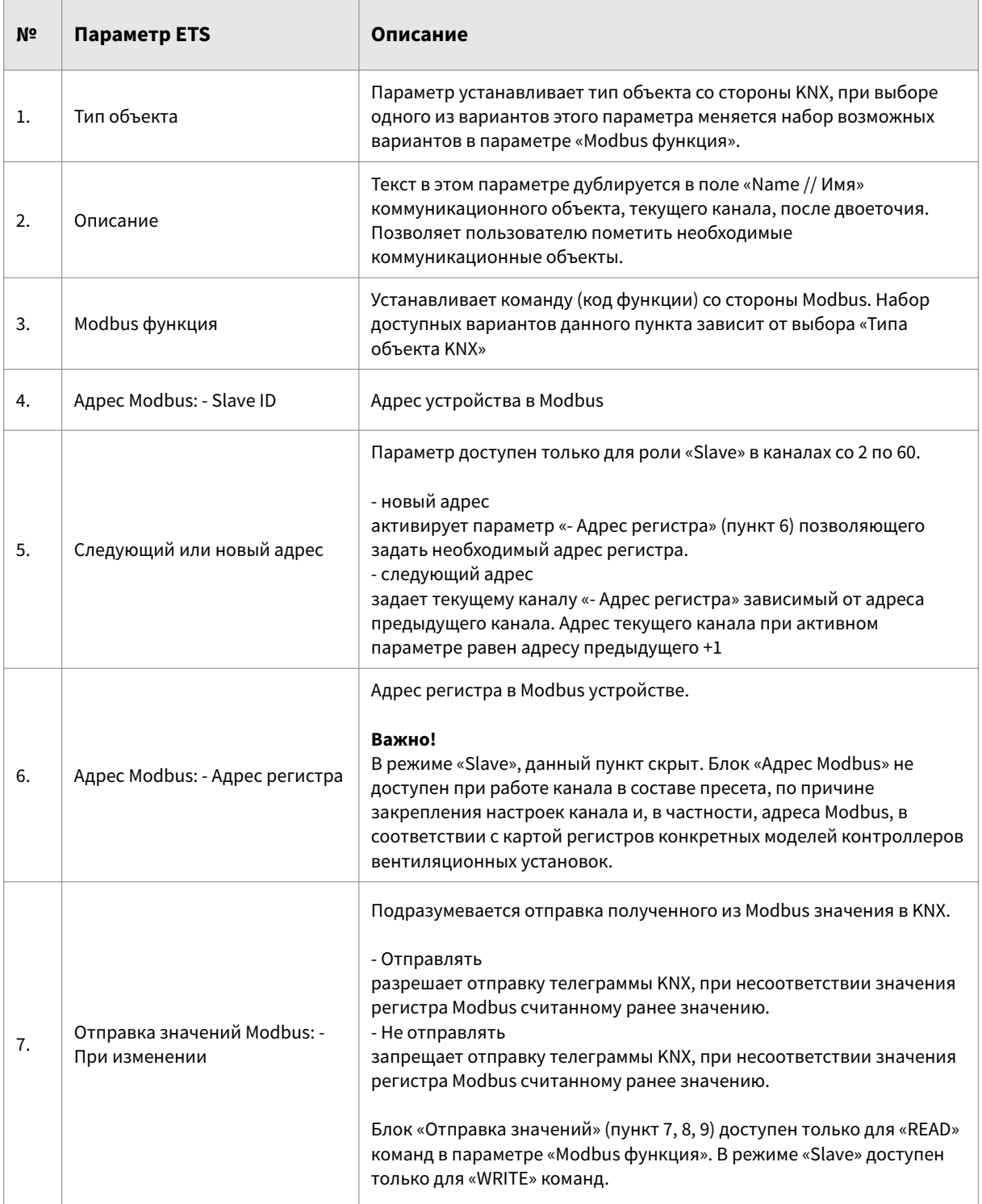

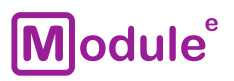

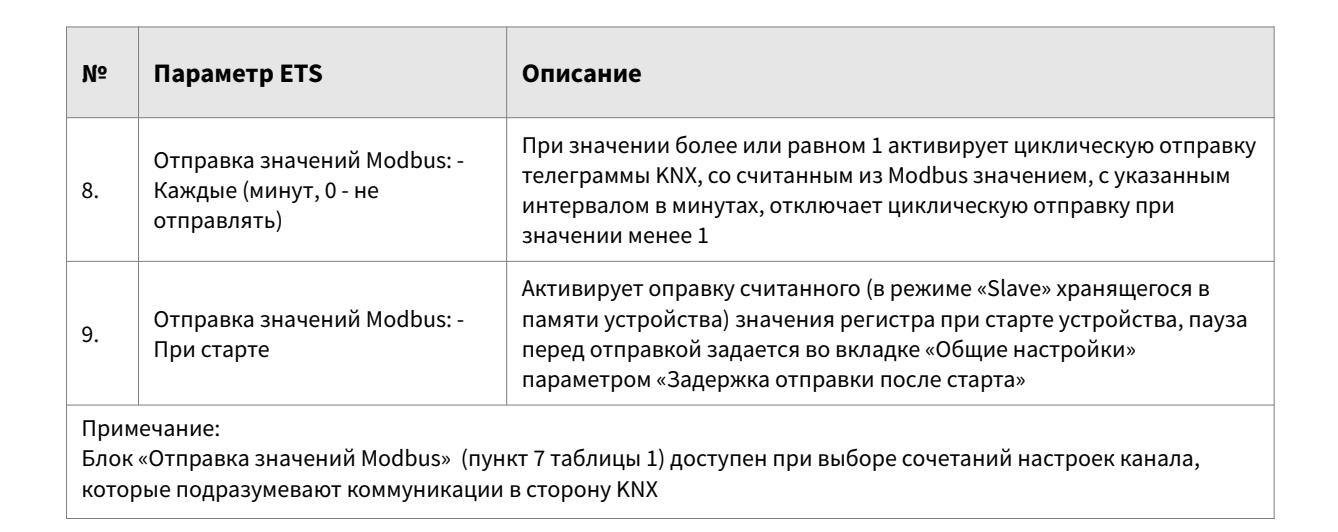

**Таблица 1.** Коммуникационные параметры.

## **3.2 ПАРАМЕТРЫ ПРЕОБРАЗОВАНИЙ (ВНУТРЕННИЕ)**

Комбинация выбора из вариантов типа объекта и команды (1,3 пункт Таблицы №1), создает соответствующий набор внутренних параметров полный список, которых представлен в таблице ниже.

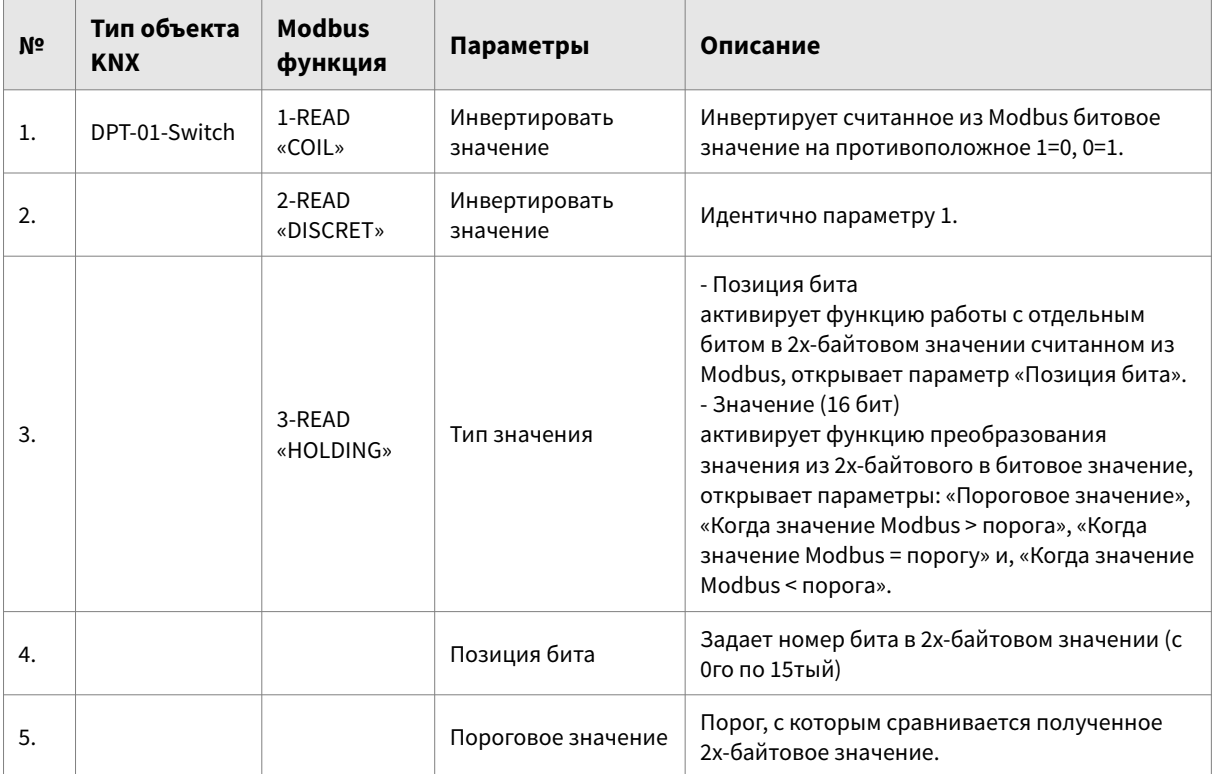

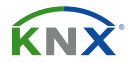

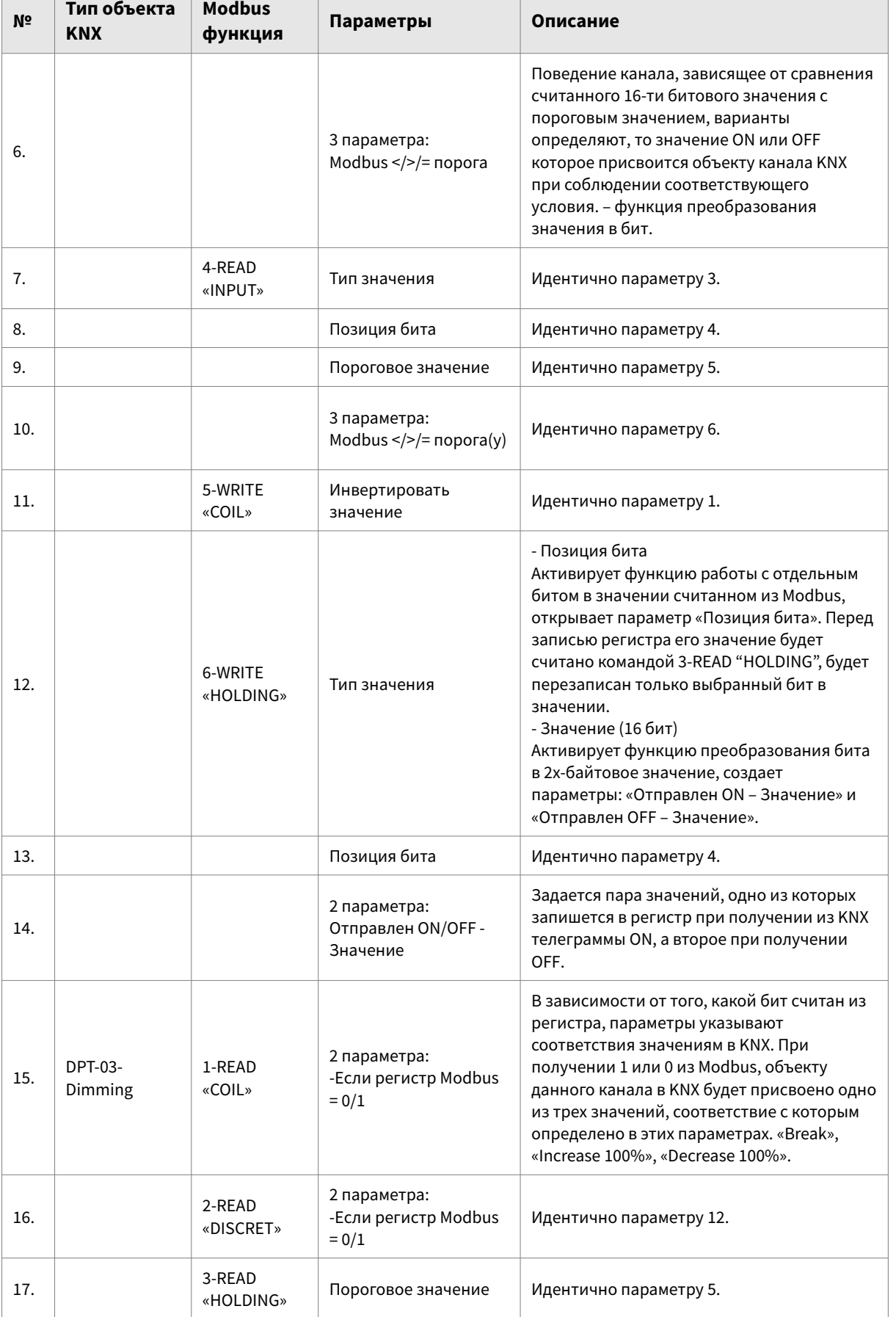

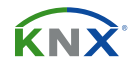

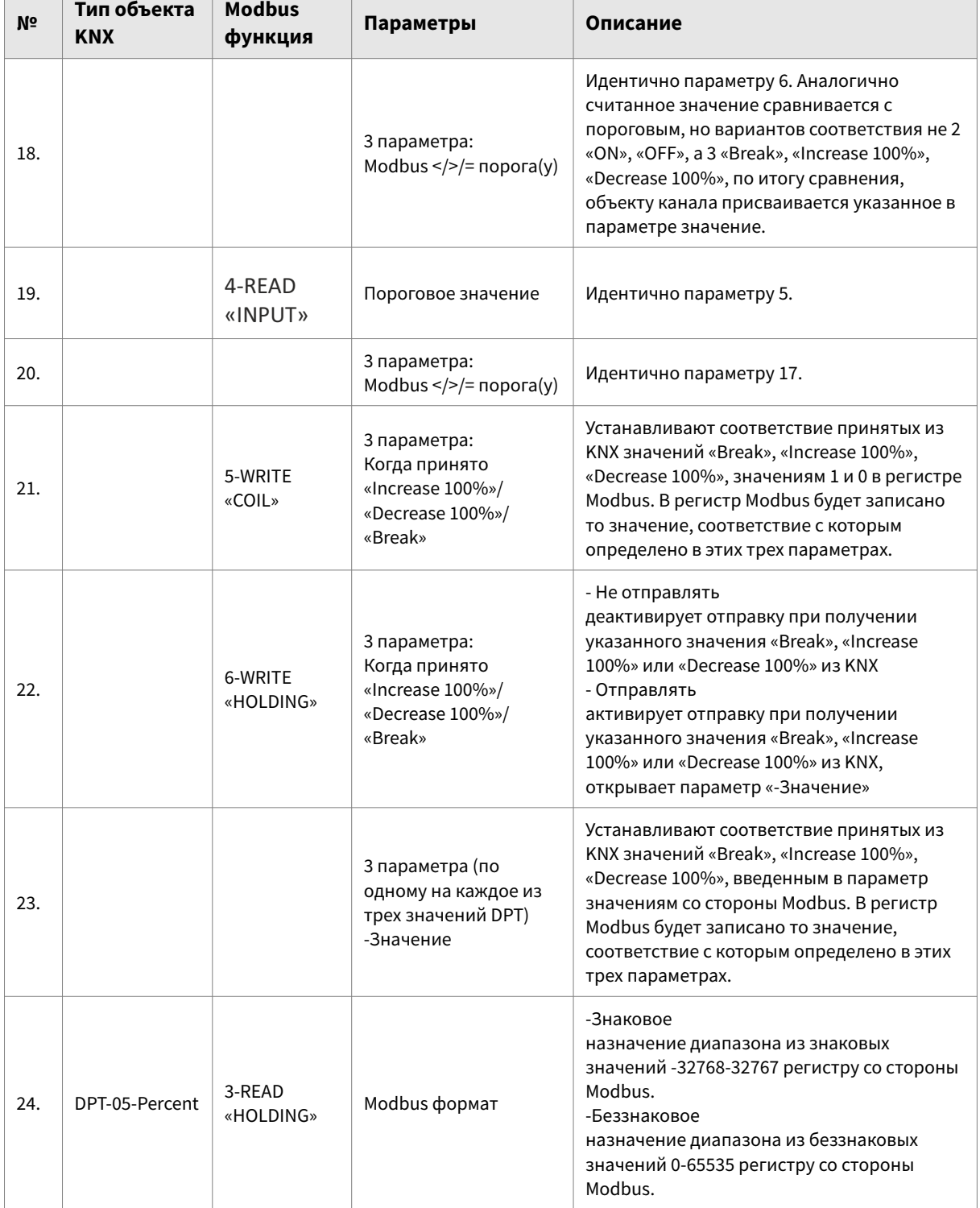

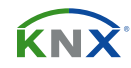

۱

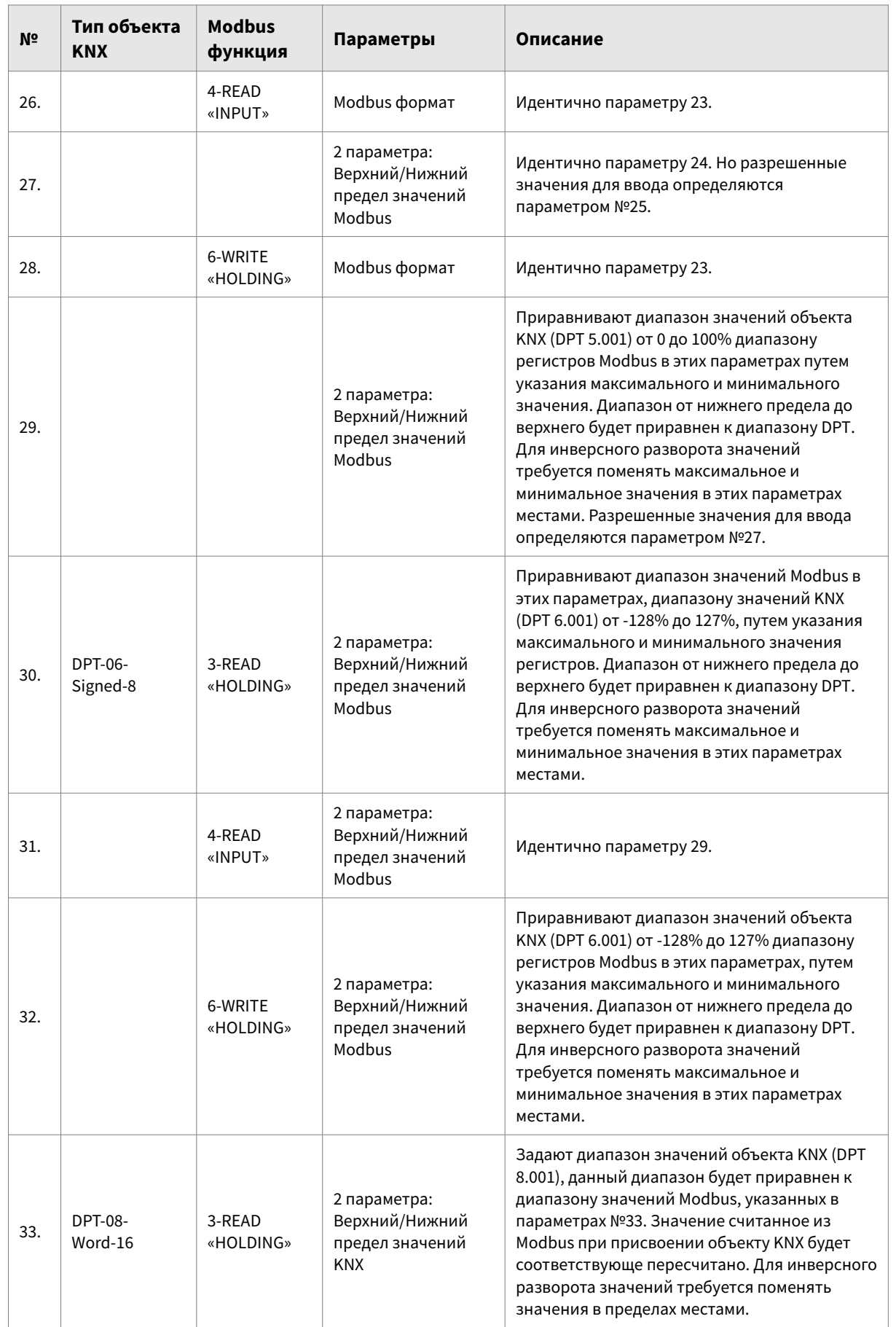

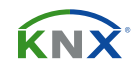

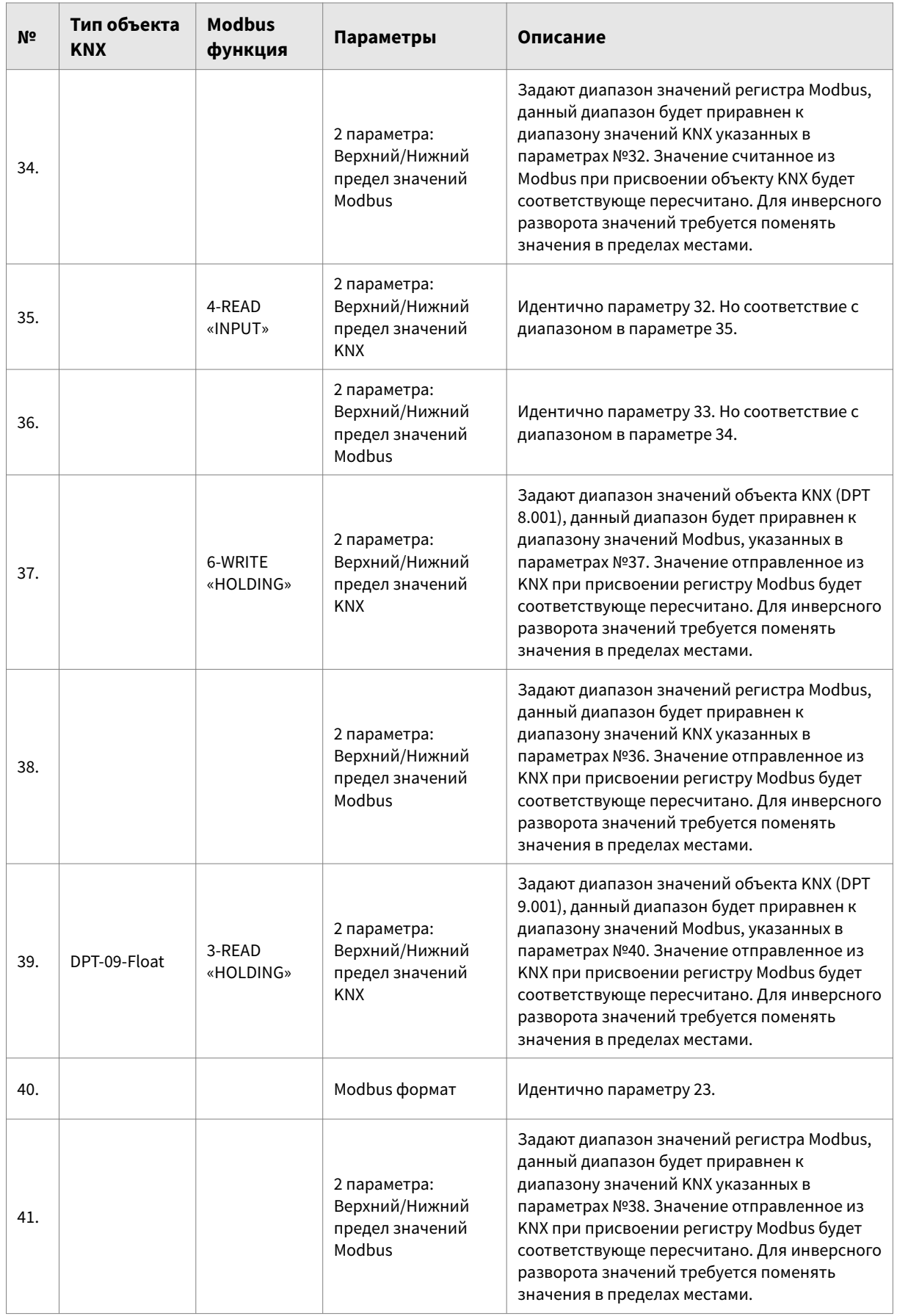

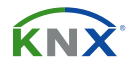

## **4 РОЛИ МАСТЕР И SLAVE**

## **4.1 ВЛИЯНИЕ ВЫБОРА РОЛИ УСТРОЙСТВ**

При переключении роли устройства целевой Modbus регистр, перемещается из внешней среды в само устройство и механизм его работы меняется с опроса и записи внешних значений регистров на передачу, хранящихся в памяти самого устройства значений регистров. Фактически таже команда, что пользователь указал в параметре «Modbus функция» (пункт 3 Таблицы №1) при изменении роли меняет свое направление.

При изменении роли устройства меняются:

- · Направление коммуникации канала
- · Коммуникационные KNX объекты
- · Параметры аппликации

Более подробно и наглядно работу этих механизмов можно отследить непосредственно в самой аппликации.

#### **4.2 ИЗМЕНЕНИЕ НАПРАВЛЕНИЯ КОММУНИКАЦИИ**

После выбора комбинации «Тип объекта KNX» - «Modbus функция» (пункт 1 и 3 Таблицы №1 соответственно), заголовочный параметр сразу после параметра «Modbus функция» показывает текущее направление коммуникации канала, из телеграммы KNX в регистр: «KNX >>> Modbus», либо из регистра Modbus в KNX объект: «KNX <<< Modbus»

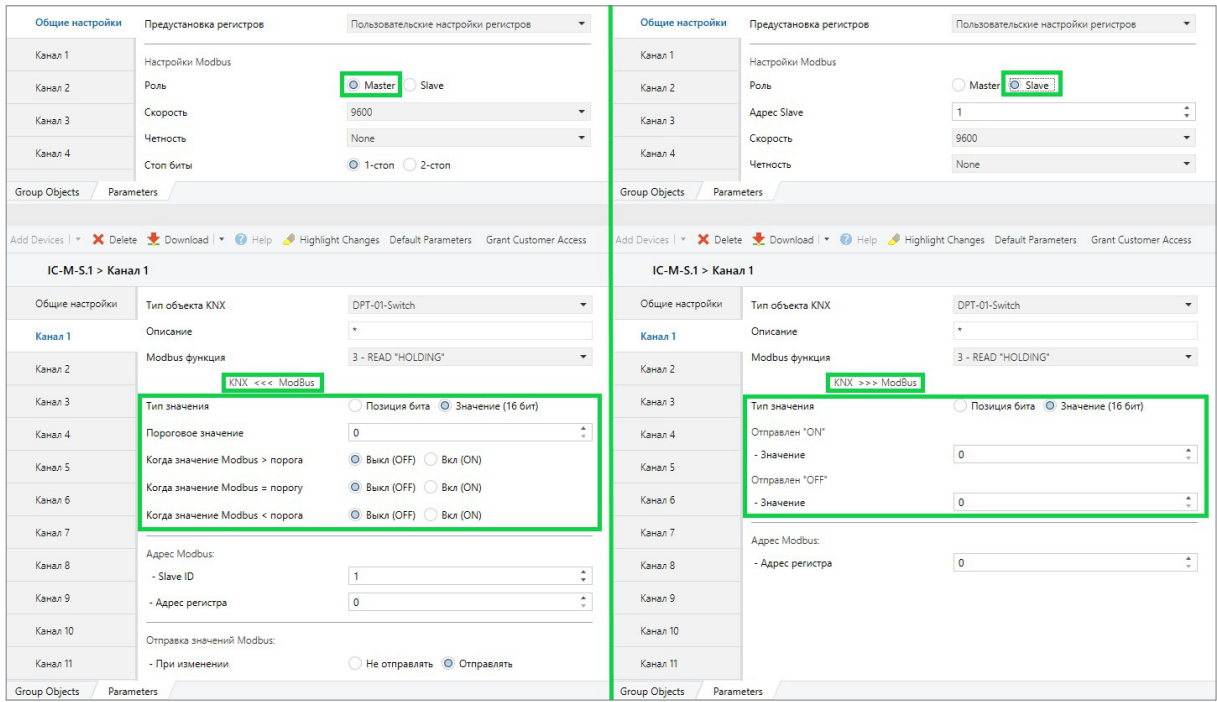

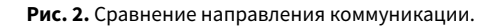

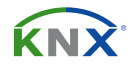

## **4.3 ИЗМЕНЕНИЕ КОММУНИКАЦИОННЫХ ОБЪЕКТОВ**

С изменением направления коммуникации меняется видимый коммуникационный объект с записи на чтение либо наоборот со стороны KNX. Помимо изменения текста в поле «Function text // Функция объекта» меняются также флаги доступа к объекту с CRT на CWU и наоборот.

| <b>ETS</b>                                      | Edit Workplace Commissioning Diagnostics Apps Window                                |                                                                                                    |                                                | $\sim$ 0                       | FIS Edit Workplace Commissioning Diagnostics Apps Window |                                                                                     |                                                                                                    | $\wedge$ $\theta$      |
|-------------------------------------------------|-------------------------------------------------------------------------------------|----------------------------------------------------------------------------------------------------|------------------------------------------------|--------------------------------|----------------------------------------------------------|-------------------------------------------------------------------------------------|----------------------------------------------------------------------------------------------------|------------------------|
|                                                 | Close Project Cludo Constant Reports Workplace . El Catalogs 202 Diagnostics        |                                                                                                    |                                                |                                |                                                          | Cose Project Mundo Redo E Reports Workplace * E Catalogs 27 Diagnostics             |                                                                                                    |                        |
| Devices <sup>*</sup>                            |                                                                                     |                                                                                                    | $\mathbf{A} \quad \mathbf{B} \quad \mathbf{X}$ |                                | Devices *                                                |                                                                                     | $\wedge$ $\Box$                                                                                             | $\mathbf{x}$           |
|                                                 |                                                                                     | Add Devices   v X Delete   Download   v   Help   Highlight Changes Default Parameters Grant Customer Access |                                                | Ei<br>$\mathcal{L}$            |                                                          |                                                                                     | Add Devices   T X Delete V Download   T   Help / Highlight Changes Default Parameters Grant Customer Access |                        |
| -.-.- IC-M-S.1 > Общие настройки                |                                                                                     |                                                                                                    |                                                | $\boxed{\equiv 1}$             | -.-.- IC-M-S.1 > Общие настройки                         |                                                                                     |                                                                                                    |                        |
| Общие настройки                                 | Предустановка регистров                                                             | Пользовательские настройки регистров                                                                        | $\sim$                                         | $\odot$<br>Y<br>$\bullet$<br>e | Общие настройки                                          | Предустановка регистров                                                             | Пользовательские настройки регистров                                                                        | $\odot$<br>×.          |
| $IC-M-S$<br>Канал 1                             | Настройки Modbus                                                                    |                                                                                                    |                                                |                                | IC-M-S<br>Канал 1<br>Настройки Modbus                    |                                                                                     |                                                                                                    |                        |
| Канал 2                                         | Роль                                                                                | O Master Slave                                                                                              | $\overline{\phantom{a}}$                       |                                | Канал 2                                                  | Роль                                                                                | Master O Slave                                                                                              |                        |
| <b>Group Objects</b><br>Parameters              |                                                                                     |                                                                                                    |                                                |                                | <b>Group Objects</b><br>Parameters                       |                                                                                     |                                                                                                    |                        |
| Devices <b>v</b>                                |                                                                                     |                                                                                                    | $\mathbf{A} \quad \mathbf{B} \quad \mathbf{X}$ |                                | Devices <sup>*</sup>                                     |                                                                                     |                                                                                                    | $\sim$ $\Box$ $\times$ |
|                                                 | Add Devices   v   X Delete   Download   v   10 Info v   Reset   Unload v   #1 Print | Search                                                                                                    | $\mathcal{L}$                                  |                                |                                                          | Add Devices   v   X Delete   Download   v   10 Info v   Reset   Unload v   11 Print | Search                                                                                                    | Q                      |
|                                                 | Number Name * Object Function Description Group Address Length C                    | R W T U Data Type<br>Priority                                                                               |                                                |                                | $\rightarrow$                                            |                                                                                     | Number Name * Object Function Description Group Address Length C R W T U Data Type<br>Priority              |                        |
| $- 1261$<br>Канал 01: " Read 1-bit<br>$IC-M-S.$ |                                                                                     | 1 bit<br>R.<br>$-$ T $-$ switch<br>Low                                                                      |                                                | $IC-M-S.1$                     | Канал 01: " Write 1-bit<br>an adi                        |                                                                                     | 1 bit<br>W - U switch<br>$\epsilon$<br>Low<br><b>Contract Contract</b>                                      |                        |
| Parameters<br><b>Group Objects</b>              |                                                                                     |                                                                                                    |                                                |                                | <b>Group Objects</b><br>Parameters                       |                                                                                     |                                                                                                    |                        |

**Рис. 3.** Изменение коммуникационных объектов.

## **4.4 ИЗМЕНЕНИЯ В ПАРАМЕТРАХ ПРИ ИЗМЕНЕНИИ РОЛИ**

При изменении роли устройства, в зависимости от направления коммуникации, меняется набор параметров, закрепленный за текущим направлением на закрепленный за противоположным. Для команд DPT-01-Switch, DPT-03-Dimming меняются местами следующие параметры:

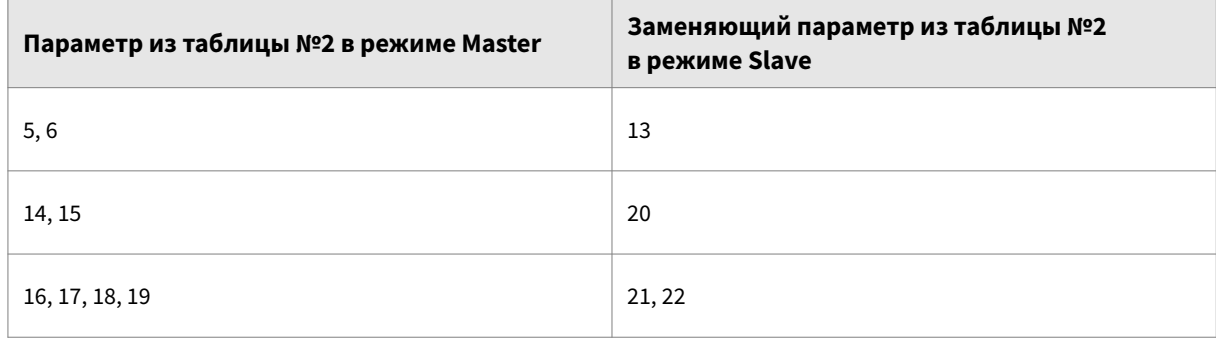

У типов DPT-05-Percent, DPT-06-Signed, DPT-08-Word-16, DPT-09-Float «READ» и «WRITE» параметры местами не меняются (по причине взаимной идентичности), меняется только направление работы канала.

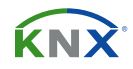

## **4.5 ЗАПРОСЫ ЧТЕНИЯ НЕСКОЛЬКИХ РЕГИСТРОВ**

В режиме master-устройства чтение/запись нескольких регистров одним Modbus сообщением, не поддерживается и не предполагается аппликацией. При использовании роли «Slave» важно понимать, что на запросы чтения нескольких регистров master-ом к шлюзу, шлюз будет корректно отвечать только в случае правильной, последовательной настройки регистров: «Тип объекта KNX» и «Modbus функция» (пункты 1,3 в Таблице №1) в настройках запрашиваемых каналов должны совпадать, а параметры «- Адрес регистра» увеличиваться на 1 в каждом следующем канале, в количестве, соответствующем предполагаемому запросу.

## **4.6 ЗАПУСК УСТРОЙСТВА В РЕЖИМЕ MASTER И SLAVE**

Запуск устройства в режиме Master и Slave отличается. При старте в роли Master устройство запускает циклическую отработку сконфигурированных команд Modbus сообщениями к регистрам, при этом чем больше задействовано каналов тем дольше будет длительность цикла. При старте в роли Slave устройство занято обработкой телеграмм и сообщений из KNX и Modbus, отвечая или обновляя значения в каналах.

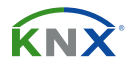

## **5 КОММУНИКАЦИОННЫЕ ОБЪЕКТЫ**

## **5.1 ФУНКЦИИ И УСЛОВИЯ ОТОБРАЖЕНИЯ ОБЪЕКТОВ**

При параметризации канала под нужды пользователя в ETS, сочетание из выбора типа объекта со стороны KNX и команды со стороны Modbus (пункт 1 и 3 Таблицы №1), определяет видимость необходимых для работы шлюза коммуникационных объектов.

· От выбора типа данных в параметрах - зависит DPT коммуникационного объекта

· От выбора команды Modbus и роли устройства - зависят флаги доступа к объекту по умолчанию и направление работы канала

#### **5.2 ПОДДЕРЖИВАЕМЫЕ DPT**

1.001 Switch - 1bit (0.. 1) – бинарное

3.007 dimming control (0.. 0F) – четырехбитовая диммерная команда

5.001 percentage (0..100%) – байтовое целое значение в процентах

6.001 percentage (-128..127%) – байтовое целое знаковое значение в процентах

8.001 pulses difference (-32768-32767) – двухбайтовое целое знаковое значение

9.001 temperature (C°) (-273-670760) – двухбайтовое с плавающей запятой знаковое значение в C°

## **5.3 СПИСОК ОБЪЕКТОВ ДЛЯ КАЖДОГО ИЗ КАНАЛОВ**

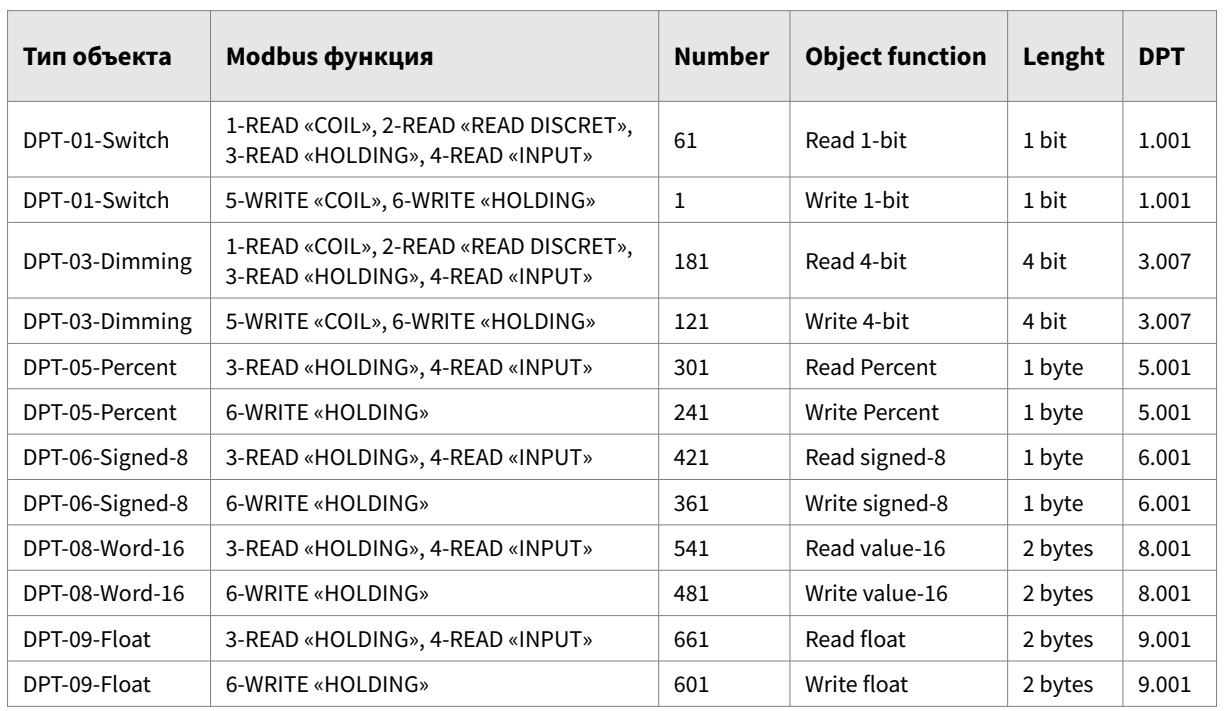

**Таблица 3.** Коммуникационные объекты.

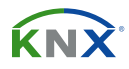

## **6 ПРЕДУСТАНОВКИ РЕГИСТРОВ ВЕНТ. УСТАНОВОК**

## **6.1 НАСТРОЙКИ КАНАЛОВ В ПРЕСЕТА**

Активация пресета в параметре «Предустановка регистров» устанавливает параметры каналов в соответствии с настройками регистров вентиляционной установки. Эти настройки применяются к каналам шлюза начиная с первого и идентичны карте регистров соответствующего контроллера.

Пресеты скрывают блок параметров «Адрес Modbus» для всех каналов (4,5,6 параметр Таблицы №1). Настройка Slave ID вентустановки, в данном случае, доступна во вкладке «Общие настройки» и действительна для всех каналов устройства.

## **6.2 ПЕРЕНАСТРОЙКА РЕГИСТРОВ ИЗ ПРЕСЕТА**

Выбор одной из предустановок вызывает установку параметров части каналов в заранее определенное производителем состояние, в связи с чем не рекомендуется менять настройки затронутых преднастройкой каналов, в случае необходимости изменения настроек такого канала, наиболее верным будет деактивация существующего и настройка нового канала в незатронутом диапазоне каналов.

## **6.3 СОВМЕСТИМЫЕ КОНТРОЛЛЕРЫ**

Предустановки обеспечивают быстрый старт коммуникации с регистрами следующих моделей контроллеров:

- Breezart JL204C7, JL205, JL206 и JL204C5М (39 каналов шлюза)

- Turkov (с пультом и автоматикой Monocontroller V.2) (22 канала шлюза)

(список доступных контроллеров будет дополнятся)

## **6.4 НЕ ПРЕДНАСТРОЕННЫЕ РЕГИСТРЫ**

Оставшиеся не преднастроенными каналы IC-M-S1 находятся в режиме «Пользовательские настройки регистров» и позволяют настроить через них доступ к остальным, не включенным в пресет, регистрам подключенного контроллера. Использование предустановок возможно только в рамках работы с одним контроллером (вентустановкой), подключить более одного вентиляционного контроллера к одному шлюзу в режиме предустановок нельзя. В режиме пользовательских настроек такая возможность имеется, однако появляется необходимость настройки каждого из регистров вручную.

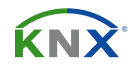

#### **6.5 BREEZART**

#### **6.5.1 СОВМЕСТИМОСТЬ**

Пресет «Breezart» совместим с контроллерами: Breezart JL204C7, JL205, JL206 и JL204C5М (настройка и тестирование регистров устройства проводилось на стенде с контроллером JL205)

Совместимость с регистрами названных выше контроллеров предполагается на основе документа «Подключение оборудования Breezart к системе «умный дом», далее цитата из документа:

«Вентиляционные установки на контроллерах JL204C7, JL205, JL206 и JL204C5М с прошивкой от 3.0.0 имеют похожую структуру регистров Modbus (отличия только регистрах физических входов и выходов). Структура регистров JL204C5 с прошивкой до 2.9.9 незначительно отличается, но основные регистры этой прошивки также совпадают с регистрами остальных контроллеров.»

## **6.5.2 НАСТРОЙКИ ПО УМОЛЧАНИЮ**

- Slave ID: 1
- · скорость передачи: 19200 бит/с
- бит контроля четности: Even
- · количество стоповых бит: 1

Подключение к контроллеру осуществляется в один из портов P0-P2

## **6.5.3 СХЕМА ПОДКЛЮЧЕНИЯ**

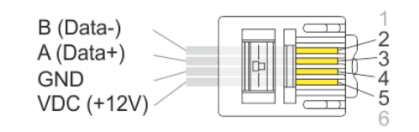

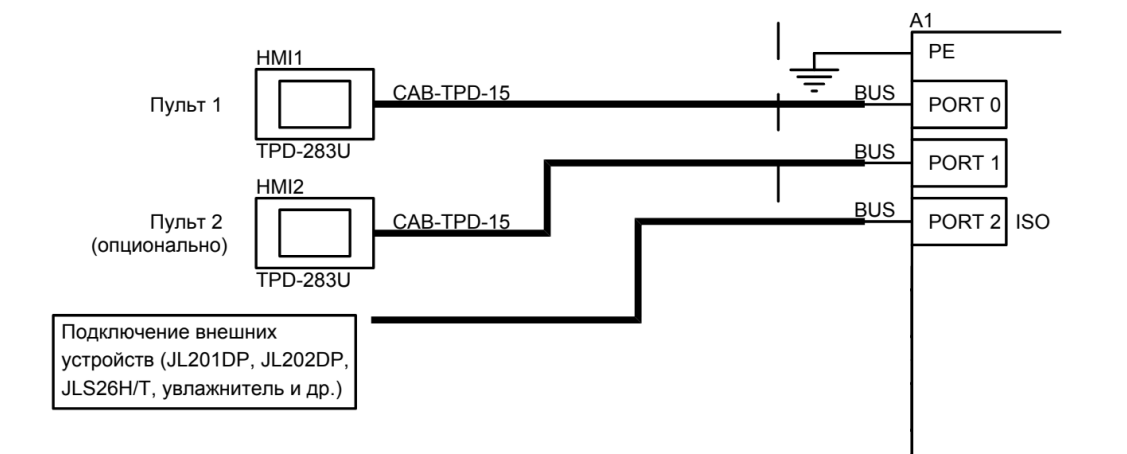

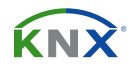

## **6.5.4 СПИСОК ПРЕДНАСТРОЕНЫХ РЕГИСТРОВ BREEZART:**

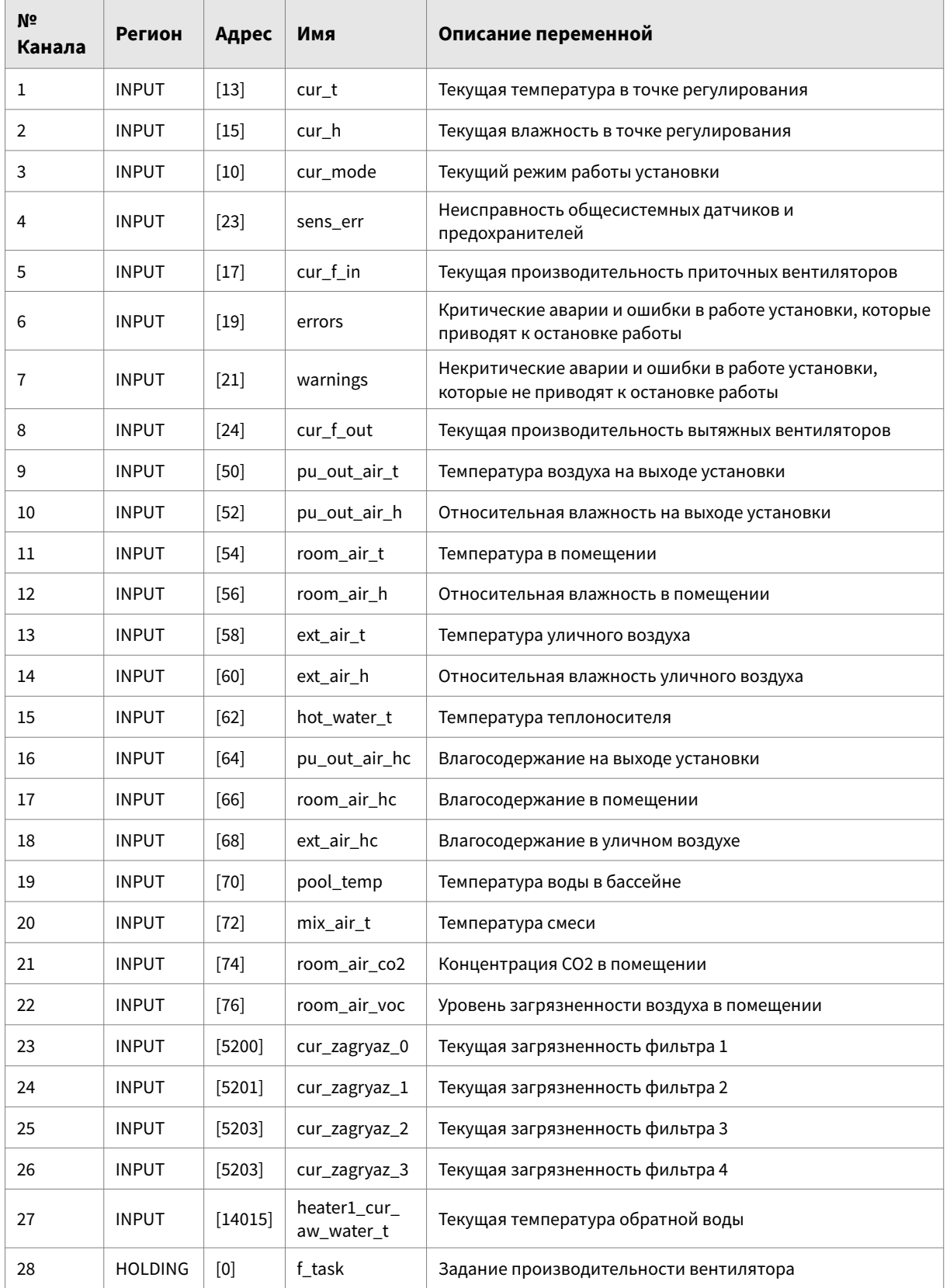

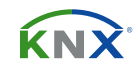

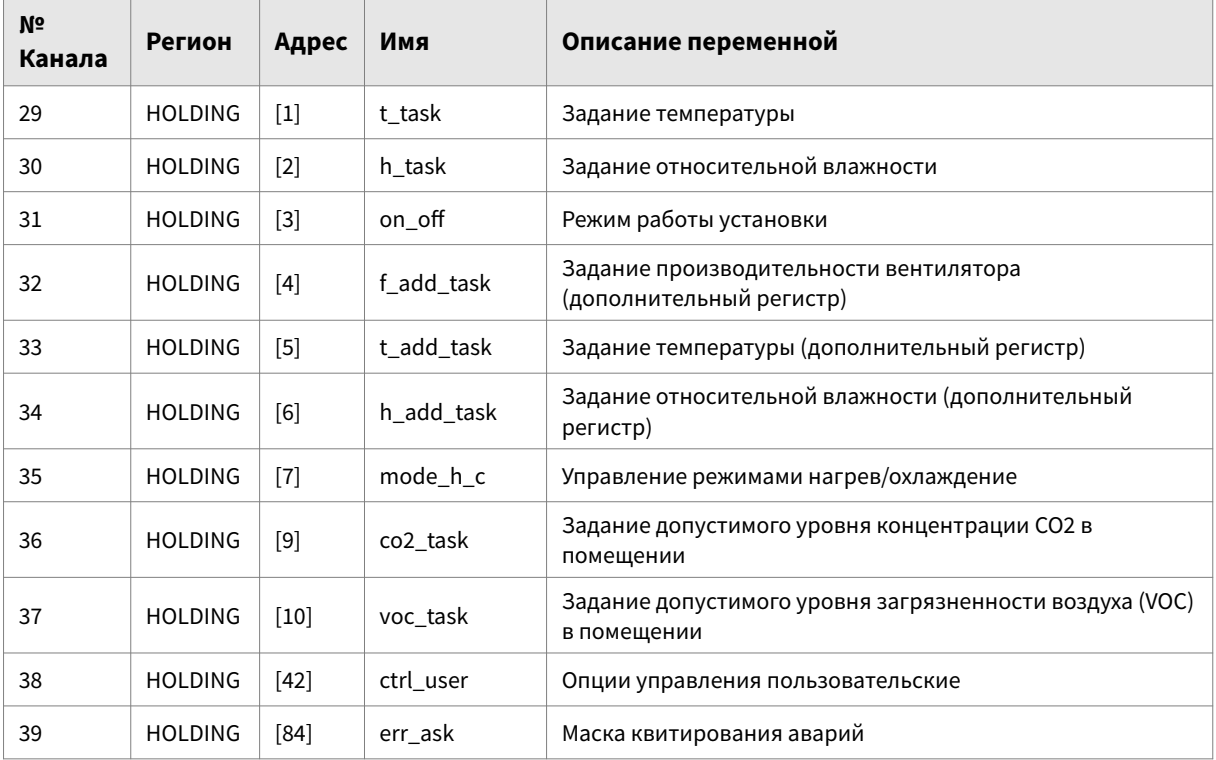

**Таблица 4.** Список преднастроенных регистров Breezart.

## **6.6 TURKOV (ПУЛЬТ ZENIT, АВТОМАТИКА MONOCONTROLLER V.2)**

## **6.6.1 СОВМЕСТИМОСТЬ**

Тестирование и настройка шлюза для работы в режиме «Предустановок регистров» с вентустановкой Turkov производилась на стенде, включающем в себя: Пульт управления Turkov и автоматику Monocontroller. Подключение к порту RS485 при этом осуществлялось непосредственно через клеммы пульта управления, а не контроллера.

## **6.6.2 НАСТРОЙКИ ПО УМОЛЧАНИЮ**

- Slave ID: 1
- · скорость передачи: 9600 бит/с
- · бит контроля четности: None
- · количество стоповых бит: 1

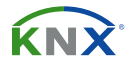

## **6.6.3 СХЕМА ПОДКЛЮЧЕНИЯ**

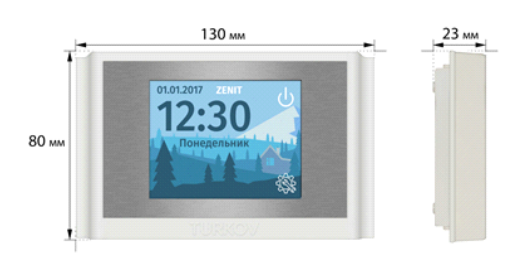

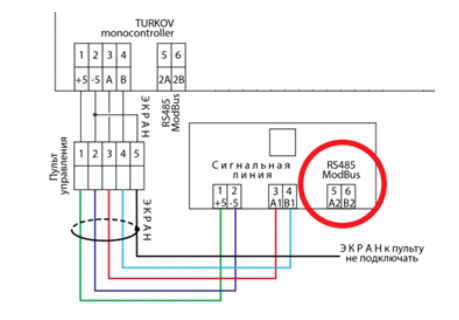

## **6.6.4 СПИСОК ПРЕДНАСТРОЕНЫХ РЕГИСТРОВ TURKOV:**

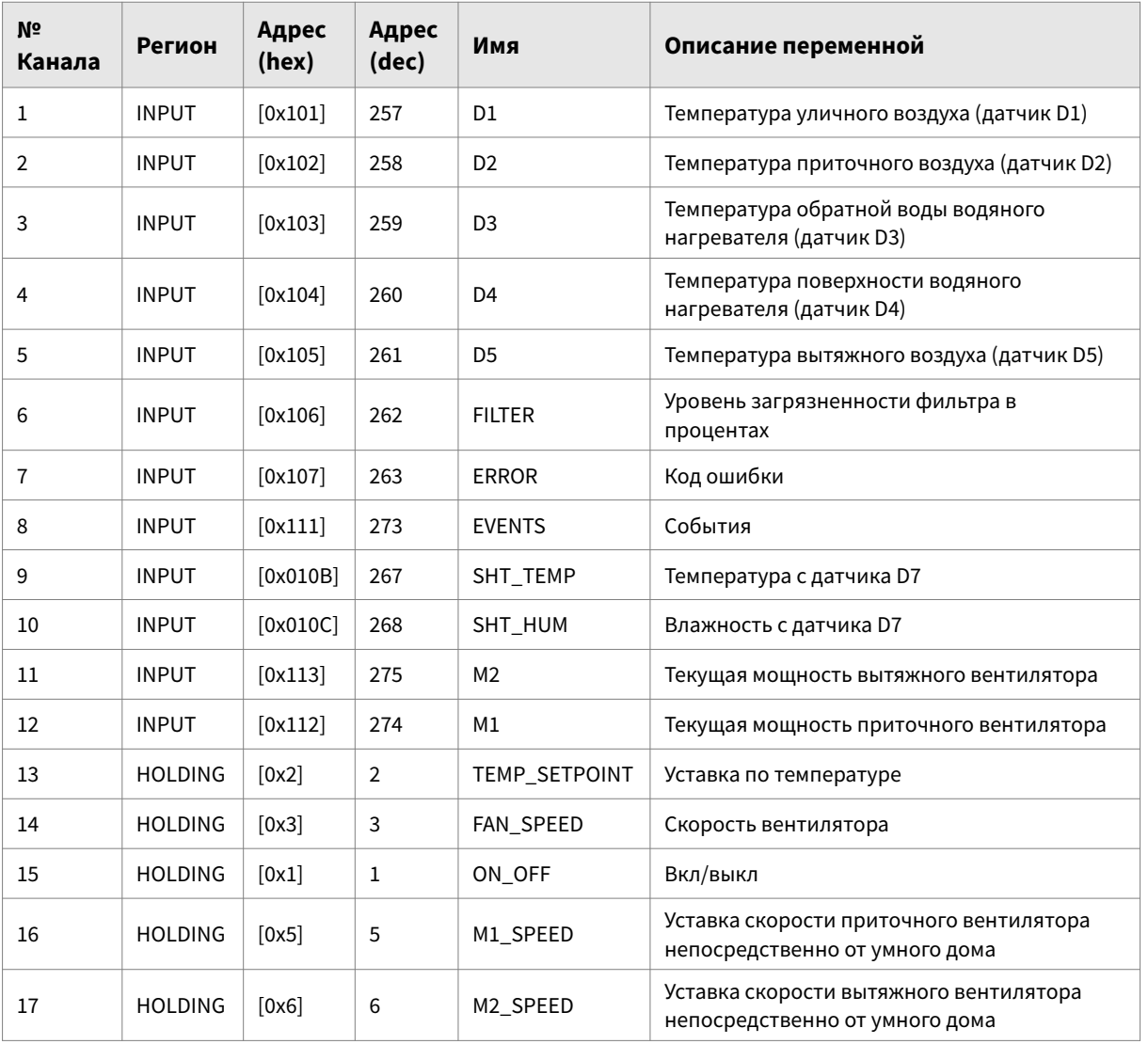

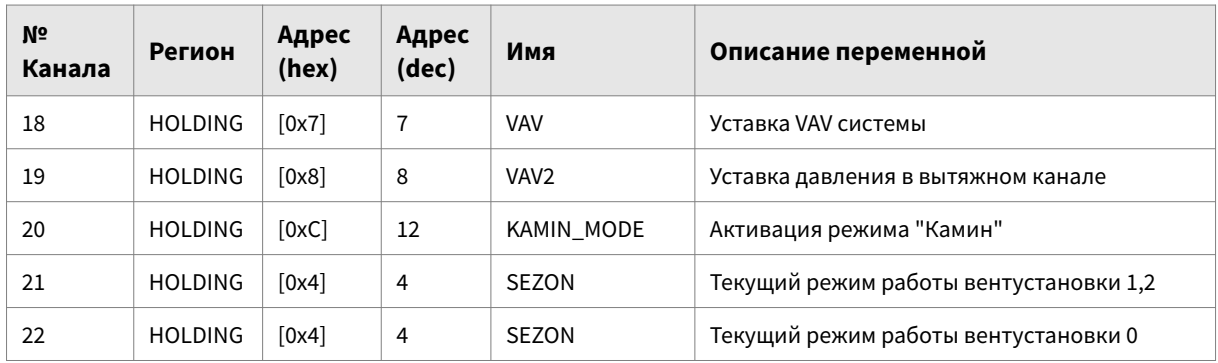

**Таблица 5.** Список преднастроенных регистров Turkov.

Информация о регистрах Breezart и Turkov взята из официальных источников в сети интернет, и может быть изменена или удалена производителем оборудования, в связи с чем, предпочтительнее пользоваться первоисточником на официальных сайтах производителей.

## **7 ПОВЕДЕНИЕ УСТРОЙСТВА ПОСЛЕ ПРОПАДАНИЯ И ПОСЛЕДУЮЩЕГО ВОССТАНОВЛЕНИЯ СВЯЗИ С ШИНОЙ KNX**

После первичной загрузки программного приложения или восстановления связи с шиной KNX все значения объектов каналов устанавливаются в значение 0, независимо от DPT или примененных пресетов. Дальнейшее поведение устройства зависит от его роли со стороны Modbus (см. пункт 4.6).